# **Stat Book 96 Help Contents**

Customizing Your Season

File Menu

Statistics Menu

Help Menu

New Game Input Screen

New Season Startup

Registration Order Form

Special Thanks

MD Software

Copyright/License/Warranty

## **Customizing Your Season**

Stat Book 96 is very customizable. Under File|Preferences you can choose to load your last opened season on startup and whether or not to display the opening screen. You can also choose to display any category from the individual dialog boxes (ex. Pitching Statistics dialog box).

<u>Preferences</u> <u>Registration Order Form</u>

## File Menu

New Season
Open Season
Save Season
Save Season As
Print Season
Preferences
Exit

# **Statistics Menu**

|                           | Hot-Key   |           |
|---------------------------|-----------|-----------|
| New Game Input            |           | F2        |
| Offensive Stats           | F3        |           |
| Defensive Stats           |           | <u>F4</u> |
| Pitching Stats            | F5        | _         |
| Catching Stats            | F6        |           |
| Base Running Stats        | <b>F7</b> |           |
| <b>Change Season Stat</b> | <u>:S</u> |           |

# **Help Menu**

Contents F1
Using Help
Shareware Notice
How to Register
Registration
About

### **New Game Input Screen**

This screen is used to input your stats for each new game you play or to input a past season all at once. Use the tabs at the bottom to change to different stats and then input the approprate stats by typing in the numbers or using the up and down arrows. Once you have inputed your stats click on the OK button to have all your stats calculated for you. Pitchers:

Your input of No Dec. is the same as the pitching stat Games Appeared or Appearances.

# **New Season Startup**

In the team name input box input your team name (ex. Lincoln High JV).

In the year box input the base ball season year between 1850 and 2100.

Then click on how many innings per game you play.

## **Registration Order Form**

To get a hard copy of this form, select File, then Print Topic from the menu at the top of this help window.

**CompuServe Registration**: To have the registration fee added to your CompuServe bill type GO SWREG at the ! prompt and follow the menus. CIS Registration ID: 8935

| <b>Funds Only</b>       | payment for Stat                                  | d Cummings                     |                          |              | ey order (US |  |
|-------------------------|---------------------------------------------------|--------------------------------|--------------------------|--------------|--------------|--|
| Price:                  | 16-Bit Version<br>32-Bit Version<br>Upgrade \$5.9 | \$15.95<br>\$15.95<br>95 x Qty | x Qty<br>x Qty<br>y = \$ | = \$<br>= \$ | _            |  |
| Funds)                  |                                                   |                                | Total enclosed           | d: = \$_     | (US          |  |
| Company:                |                                                   |                                | Date:                    |              |              |  |
| User Name:              |                                                   |                                | E-Mail Address:          |              |              |  |
| Address:                |                                                   |                                |                          |              |              |  |
| City:                   |                                                   |                                | State:                   | Zip:         | <del>-</del> |  |
| Telephone:<br>] Pentium | ( )                                               | Computer:                      | [ ] AT Class             | []386        | []486 [      |  |
| Windows Version:        |                                                   | Pr                             | rimary use: [ ] [        | [] Softball  |              |  |
| How did he              | ear out about Stat                                | Book 96?                       |                          |              |              |  |
| Comments                | /Suggestions:                                     |                                |                          |              |              |  |

Send this completed form and registration fees to:

David Cummings Stat Book 96 Registration 2250 Monaghan Dr. Tallahassee, FL 32308

You will receive your registration number via e-mail or postal mail.

#### **Contents**

## **Special Thanks**

The following people deserve a special thanks: **Anthony Coombs**, **Mike Peters**, **Chris Cummings**, **Jonathon Cummings**, **Ron Cummings**, **J.P. Marshall**, **Matt Scanlan**, **and others**.

This software program is dedicated to:

#### Jane Elizabeth Cummings 1947-1991

This program was first written in Turbo C++3.0 for Windows using OWL 1.0. This most recent version is written in Borland's new BC++5.0b for Windows using OWL 5.0. OWL stands for Borlands Object Windows Language.

## Copyright/License/Warranty

Stat Book 96 Version 2.0 Copyright © 1996 David Cummings <u>Mascon</u> Development

All rights reserved.

License Agreement You should carefully read the following terms and conditions before using this software.

Please send questions or comments by E-mail to: MasconDDC@aol.com

#### **Shareware Version Evaluation and Registration**

This is not free software. You are hereby licensed to use this software for evaluation purposes without charge for a period of 30 days or 7 days. If you use this software after the 30 day evaluation period a registration fee is required.

#### See the <u>Registration Order Form</u>

Unregistered use of Stat Book 96 after the 30-day evaluation period is in violation of U.S. and international copyright laws.

#### **Distribution**

Provided that you verify that you are distributing the Shareware Version you are hereby licensed to make as many copies of the Shareware version of this software and documentation as you wish; give exact copies of the original Shareware version to anyone; and distribute the Shareware version of the software and documentation electronically in its unmodified form.

#### **Registered Version**

One registered copy of Stat Book 96 may only be used by a single person who uses the software personally on one computer.

#### **Governing Law**

This agreement shall be governed by the laws of the State of Florida.

#### **Disclaimer of Warranty**

THIS SOFTWARE AND THE ACCOMPANYING FILES ARE SOLD "AS IS" AND WITHOUT WARRANTIES AS TO PERFORMANCE OF MERCHANTABILITY OR ANY OTHER WARRANTIES WHETHER EXPRESSED OR IMPLIED.

Good data processing procedure dictates that any program be thoroughly tested with non-critical data before relying on it. The user must assume the entire risk of using the program. ANY LIABILITY OF THE SELLER WILL BE LIMITED EXCLUSIVELY TO PRODUCT REPLACEMENT OR REFUND OF PURCHASE PRICE.

#### **New Season**

This menu item brings the dialog for starting a new baseball season, entering stats for a current season, or entering stats from a past season. You can also use this to keep track of your favorite major league baseball player.

# **Open Season**

Opens an existing season to view and edit.

### Save Season

Save an existing season to view and edit later on.

#### **Save Season As**

Save your current season with a new name.

### **Print Season**

Prints all your stats currently displayed on the screen.

### **Preferences**

This is where you change the program preferences. The preferences to change are load your last opened season on startup and on the registered version if you want to take off the opening screen.

### Exit

Exit and prompt to save if season has changed.

### **Offensive Stats**

Displays all your current individual offensive statistics and prompts you if you want to display your averages on the screen.

### **Defensive Stats**

Displays all your current individual defensive statistics and prompts you if you want to display your averages on the screen.

## **Pitching Stats**

Displays all your current individual pitching statistics and prompts you if you want to display your averages and record on the screen.

## **Catching Stats**

Displays all your current individual catching statistics and prompts you if you want to display your averages on the screen.

## **Base Running Stats**

Displays all your current individual base running statistics and prompts you if you want to display your averages on the screen.

## **Change Season Stats**

On the registered version this lets you edit all your season stats at once. This is useful to input a past seasons stats all at once and to change stats that were inputted incorrectly.

# **Using Help**

A help file on how to use help files.

### **Shareware Notice**

Displays the shareware rules and regulations.

## **How to Register**

Tells how to register Stat Book 96. See <u>Registration Order Form</u>

## **Throwing Out Percentage**

TOP%: stands for your catching average of runners thrown out.

# **Fielding Percentage**

FP%: stands for how accurate you are in the field.

## **Base Stealing %**

BS%: stands for your average of stealing bases.

### **Purchasing the Source Code**

If would like to purchase the source code for changing this program please e-mail David Cummings at MasconDDC@aol.com in regards of how to purchase source for Stat Book 96.

#### **Mascon Development**

Mascon Development and David Cummings are in the production of many fine programs. Please look for these on major on-line services.

For the latest information visit the Mascon Development Home Page at:

http://members.aol.com/Masconddc/mascon.html

Questions or comments please send e-mail to: MasconDDC@aol.com

### **Mascon Development Software**

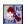

Stat Book 96 Version 2.0: Personal Baseball\Softball Stat Manager

Stat Book 96 is perfect for keeping track of all your personal baseball\softball stats. Features Include:

- \*full color toolbar and status bar
- \*undo of last input stats
- \*Keep track of the following stats
  - \*Offensive
  - \*Defensive
  - \*Pitching
  - \*Catching
  - \*Base Running
- \*comprehensive help
- \*new improved printing
- \*conversion of stats from Version 1.0 and 1.1 to Version 2.0
- \*low registration fee
- \*16-bit and 32-bit versions available
- \*many more

#### Vocabulary On Startup 1.1: Vocabulary Builder

Vocabulary On Startup (VOS) is perfect if you want to build your vocabulary for a test like the SAT or if you just enjoy learning new words and you would like to expand your vocabulary.

#### Bible Verse On Startup 1.1: Bible knowledge builder

If you are studying the bible for schoolor just enjoy reading and learning more about the bible, Bible Verse On Startup WILL help increase your appreciation for the bible. Includes 30 trial bible verses with different options on ordering more verses. For enjoying the Lord's word use Bible Verse On Startup 1.1!!!

#### French On Startup 1.1: French Vocabulary Builder

French On Startup (FOS) is perfect if you want to build your French vocabulary for school or just personal pleasure. FOS includes common and uncommon French words.

#### Spanish On Startup 1.1: Spanish Vocabulary Builder

Spanish On Startup (SOS) is perfect if you want to build your Spanish vocabulary for school or just personal pleasure. SOS includes common and uncommon Spanish words.

#### **Quote On Startup 1.1**: Appreciating Great Quotes

Quote On Startup (QOS) is perfect if you appreciate great quotes from around the world. QOS includes 30 quotes for your free 30 day trial period. QOS is also good if you publish a bulletin or newsletter and you would like to include a new quote in each of your issues.

In the future look for many more fine Mascon Development products!

For the latest information visit the Mascon Development Home Page at:

http://members.aol.com/Masconddc/mascon.html

Registration Order Form Contents